# **Bedep Ad-Fraud Botnet Analysis – Exposing the Mechanics Behind 153.6M Defrauded Ad Impressions A Day**

**sentrant.com**[/2015/05/20/bedep-ad-fraud-botnet-analysis-exposing-the-mechanics-behind-153-6m-defrauded-ad](https://sentrant.com/2015/05/20/bedep-ad-fraud-botnet-analysis-exposing-the-mechanics-behind-153-6m-defrauded-ad-impressions-a-day/index.html)impressions-a-day/index.html

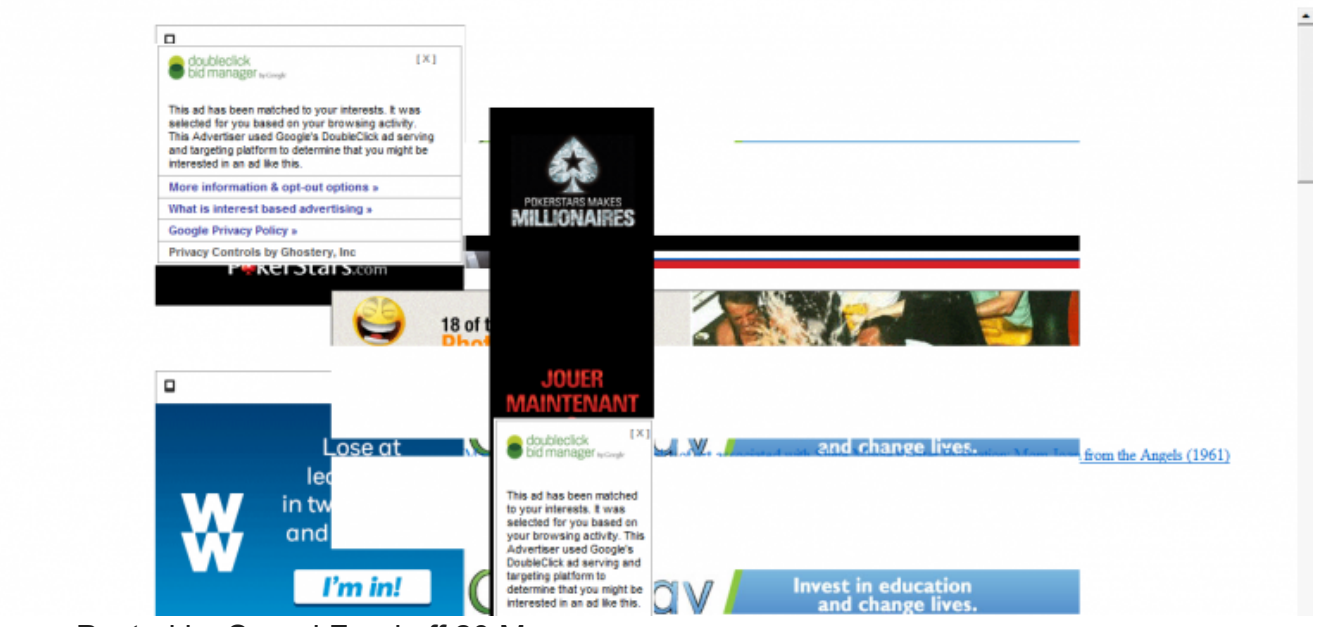

- Posted by Sergei Frankoff 20 May
- 0 Comments

Following on from our **[post on Angler EK](https://sentrant.com/2015/05/12/briefing-angler-exploit-kit/index.html)** we are going to expose the mechanics behind the Bedep ad-fraud malware. Recently Bedep has been observed as the payload dropped by the Anger EK in a series of **[malvertising campaigns](https://blog.malwarebytes.org/exploits-2/2015/01/top-adult-site-xhamster-victim-of-large-malvertising-campaign/)**. These campaigns have lead to a rapid rise in the rate of Bedep infections, with Arbour Networks **[observing](http://www.arbornetworks.com/asert/2015/04/bedeps-dga-trading-foreign-exchange-for-malware-domains/)** just above 80K infections over a 3-day period.

Bedep has the ability to load multiple custom modules after infecting a host. In this briefing, we will examine Bedep's ad-fraud module and provide insight into how traffic from this bot is laundered into the advertising ecosystem and used to defraud advertisers.

Bedep's ad-fraud module is fairly sophisticated but it's not as advanced as some of the adfraud bots we have analyzed, for example Kovter. It has features to circumvent current adfraud detection capabilities such as user behaviour emulation and referrer spoofing. With these features, the bot is successful in defrauding advertisers on various sites, including ads from some large advertisers such as **American Express**, **British Airways, BMO**, and **Ford** on reputable exchanges such as **Google's doubleclick**.

## **Bedep Traffic in The Advertising Ecosystem**

While the topic of how bot traffic is introduced into the advertising ecosystem is complex, we are going to use Bedep as an example to illustrate one of the more common ways that bot traffic is **laundered** into the ecosystem before it is used to defraud advertisers.

Modern ad-fraud bots don't directly click on ads as many may expect. Instead they use low quality PPC exchanges to route their traffic to publishers who pay these exchanges for traffic. Once the bot lands on the publisher's site, it automatically defrauds all the ad impressions on the site (and in some cases the video ads as well). The publisher has little incentive to block this traffic as they are still being paid for the impressions, and likewise the low quality PPC exchange has little incentive not to pay the bot masters as the publishers are paying them. We want to be clear; neither the publishers nor the low quality PPC exchange may be knowingly supporting the bot traffic, however, as long as they are still being paid there is little incentive for them to investigate where the traffic originates.

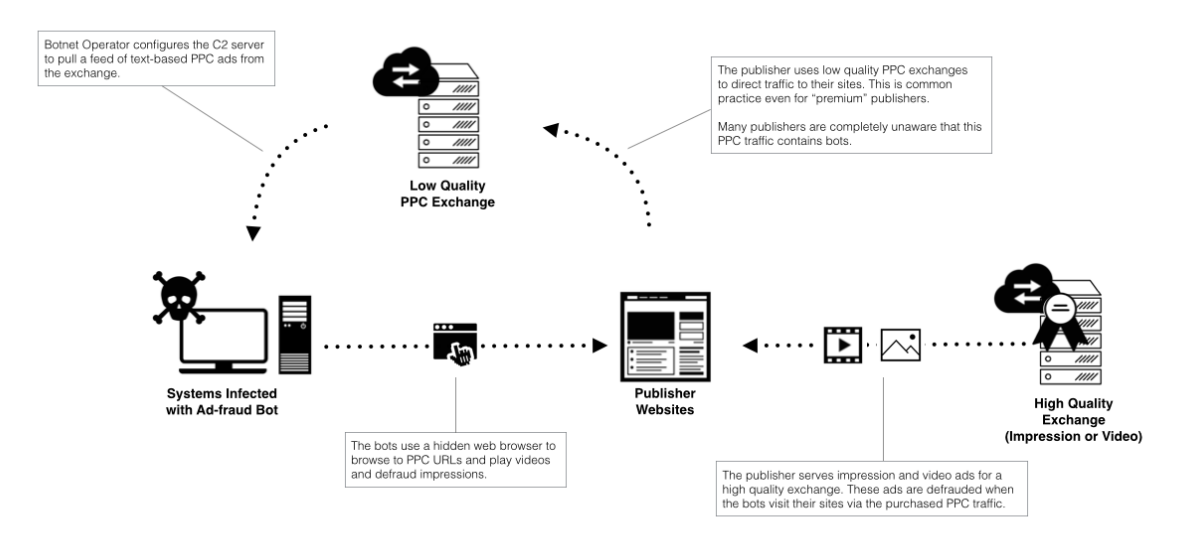

Modern Traffic Laundering

Bedep uses multiple PPC exchanges backed by thousands of publishers to launder its traffic. We have simply chosen one example to illustrate the full laundering chain.

We start with the PPC URL that is sent from the ad-fraud module's command and control server (C2). Here we see it redirects to the domain **c.feed-xml.com** which is a PPC feed for the **[VertaMedia](http://vertamedia.com/)** PPC exchange.

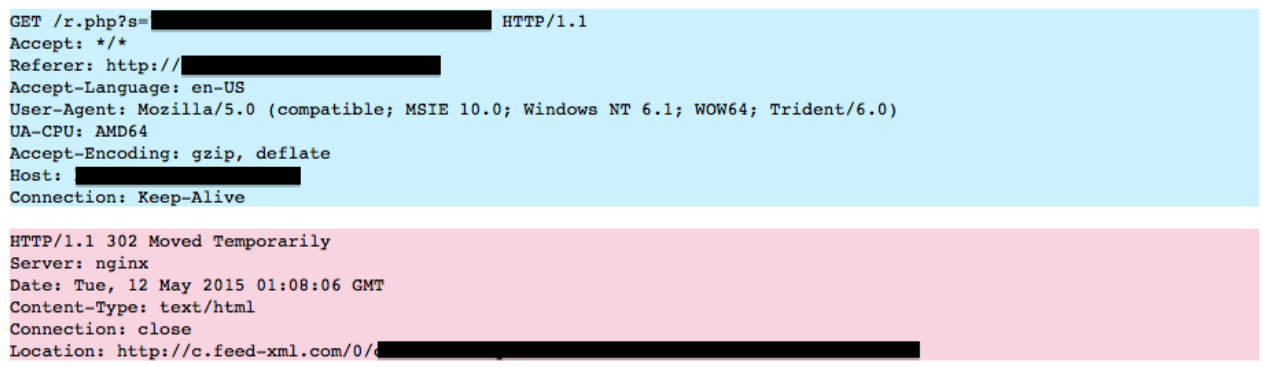

Bedep C2 Click URL directing browser to VertaMedia exchange

Next the **VirtaMedia** exchange redirects the bot another PPC exchange this time hosted by **[eZanga](http://www.ezanga.com/)**. We see something interesting here, the Virta Media exchange has added the following search parameters to the **eZanaga** request

"heavy+truck+insurance+home+carpet+cleaners".

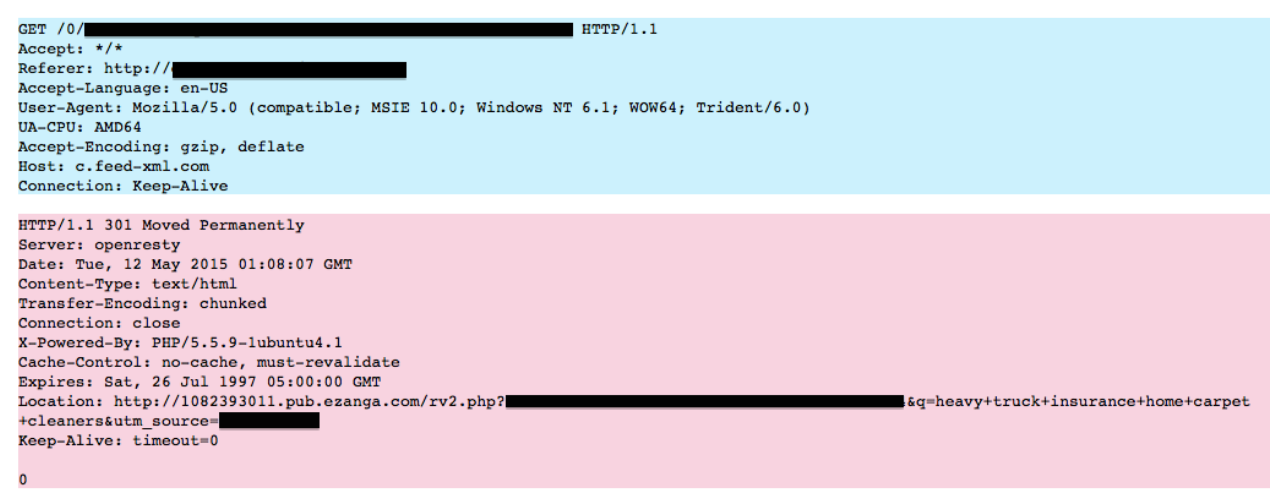

Bedep browser is redirected from VirtuMedia exchange to eZanga exchange

Finally **eZanga** redirects the bot to a publisher's site **virtustyle.com**.

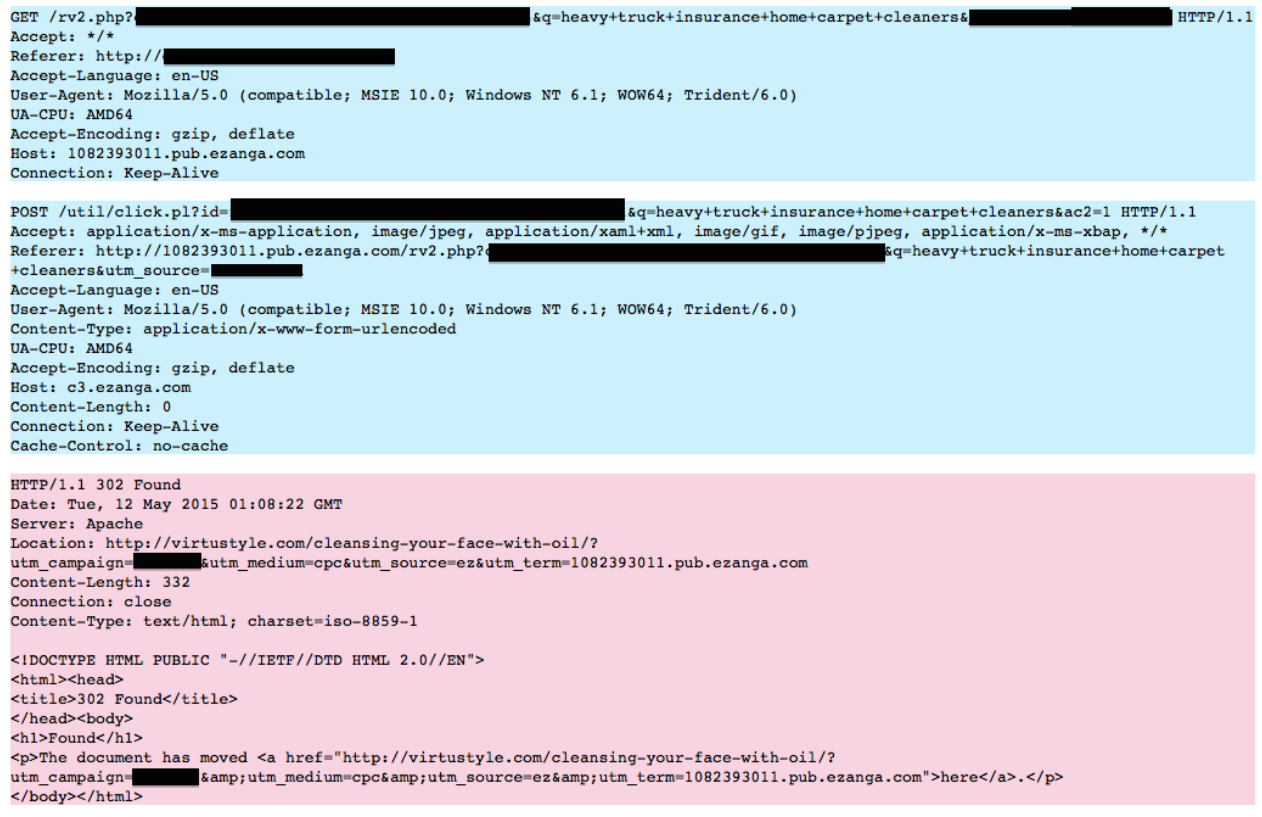

eZanga redirects Bedep browser to publisher virtustyle.com

Once the Bedep Ad-Fraud bot is finally redirected to the publisher's site **virtustyle.com,** it loads the site and defrauds all of the impression ads. Some of the exchanges that are serving ads on **virtustyle.com** are:

- AdRoll
- Conversant Media
- Criteo
- Vibrant Media

In our lab we observed a single Bedep bot load, on average, one website a minute. This is due to the multiple threads that the Bedep operates, each running a seperate browser instance. If we use the botnet size observed by Arbor as 80K bots and assume that each infected machine is only operational for 8 hours a day, it means the Bedep botnet is **visiting 38.4M websites each day**. To better estimate the impact of this fraud we can take a conservative estimate of 4 ads per page which gives us a minimum of **153.6M defrauded ad impressions a day**. In our lab we observed Bedep loading multiple websites that used adstuffing to load hundreds of ads at a time. As a result we would expect the real number of defrauded ad impressions to be a multiple larger than our 153.6M/day estimation.

## **The Bedep Bot**

The loader portion of Bedep is the initial malware that is installed after a host is infected. The loader is responsible for setting up persistence on the infected host and downloading additional malware modules to monetize the infected host. The loader's downloaded payloads come in both 32bit and 64bit versions depending on the operating system of the victim.

Like most current malware, the loader code has been designed with some light anti-analysis tricks, the most frustrating of which is the fact that all strings are encrypted. We have released a string **[decryption tool](https://github.com/Sentrant/MiscTools/tree/master/bedep)** on our github to assist with the decryption of these strings. Once the strings have been decrypted the logic of the loader is fairly straight forward; it installs a persistence mechanism then calls out to its command and control server (C2) to download and run the monetization module (in this case an ad-fraud module).

### **Persistence**

When the loader is run it creates a hidden folder with a UUID the **%PROGRAMDATA%.** It then copies itself to the folder as a DLL using a benign sounding name, in this case **FntCache.dll**.

| C:∖ProgramData>dir ∕ah<br>Volume in drive C has no label.<br>Volume Serial Number is 80BA-084C                                                                                                    |                                                                                                    |
|----------------------------------------------------------------------------------------------------|----------------------------------------------------------------------------------------------------|
| Directory of C:\ProgramData                                                                                                    |                                                                                                    |
| 04/14/2015 02:22 PM<br>$\langle$ DIR><br>04/14/2015<br>02:22 PM<br>$\langle$ DIR><br>07/13/2009<br>10:08 PM<br>07/13/2009 10:08 PM<br>10:08 PM<br>07/13/2009<br>07/13/2009<br>10:08 PM<br>10:08 PM<br>07/13/2009<br>07/13/2009 10:08 PM<br>$\langle DIR \rangle$<br>0 File(s) | ı<br><b><junction></junction></b><br>Application Data [C:\ProgramData]<br>Desktop [C:\Users\Public\Desktop]<br><b><junction></junction></b><br>Documents [C:\Users\Public\Documents]<br><junction><br/><junction><br/>Favorites [C:\Users\Public\Favorites]<br/><b><junction></junction></b><br/>Start Menu [C:\ProgramData\Microsoft\Windows\Start Menu]<br/>Templates [C:\ProgramData\Microsoft\Windows\Templates]<br/><junction><br/>&lt;9A88E103-A20A-4EA5-8636-C73B709A5BF8&gt;<br/>0 bytes<br/>9 Dir(s) 31,819,083,776 bytes free</junction></junction></junction> |
| C:\ProgramData>dir "{9A88E103-A20A-4EA5-8636-C73B709A5BF8}"<br>Uolume in drive C has no label.<br>Uolume Serial Number is 80BA-084C                                                                                                    |                                                                                                    |
|                                                                                                    | Directory of C:\ProgramData\{9A88E103-A20A-4EA5-8636-C73B709A5BF8}                                                                                                    |
| 05/11/2015<br>06:06 PM<br>1 File(s)<br>0 Dir(s)                                                                                                    | 259.536 FntCache.dll<br>259.536 bytes<br>31,810,695,168 bytes free                                                                                                    |

Bedep hidden folder and persistence DLL

For persistence, the loader creates a special Shell Extension for the current user that loads this DLL.

The server to run the malicious loader DLL is located in the registry here: **HKU\<User SID>\Software\Classes\CLSID\{F6BF8414-962C-40FE-90F1- B80A7E72DB9A}\InprocServer32**

The Shell Extension is registered to the current user here: HKU\<User SID>\Software\Classes\Drive\ShellEx\FolderExtensions\{F6BF8414-962C-**40FE-90F1-B80A7E72DB9A}**

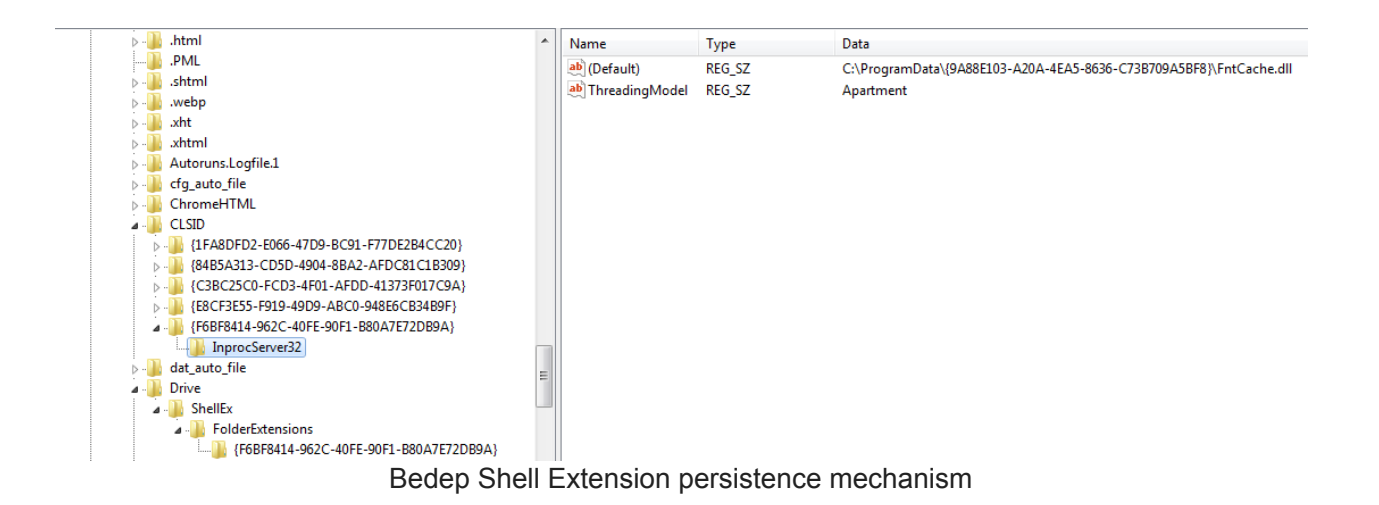

### **Loader C2 Communication**

The Bedep loader uses a domain generation algorithm to dynamically generate the domain it is going to connect to. The folks over at Arbor have provided an **[excellent article](http://www.arbornetworks.com/asert/2015/04/bedeps-dga-trading-foreign-exchange-for-malware-domains/)** explaining how the DGA works and they even provided a tool to re-generate the domains. Instead of posting the same information here we suggest you head over and read their report.

The C2 traffic itself is composed of a series of POST messages that contain encrypted messages.

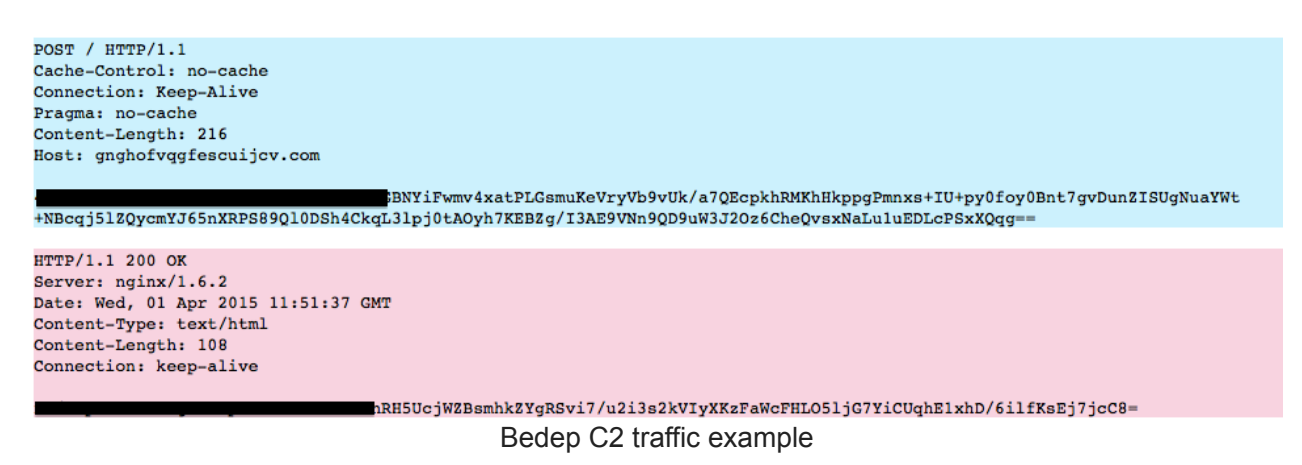

After analyzing the algorithm used to encrypt the message we determined that it was a custom implementation of AES that used a 16 byte key (AES128). The key is encrypted and hard coded in the binary. The developers had also cleverly encrypted the AES s-box in an attempt to make analysis of the algorithm more difficult. The IV used in the AES encryption is randomly generated for each request and prepended to the cypher text after encryption. The IV plus cypher text is then base64 encoded and sent as the message in the POST.

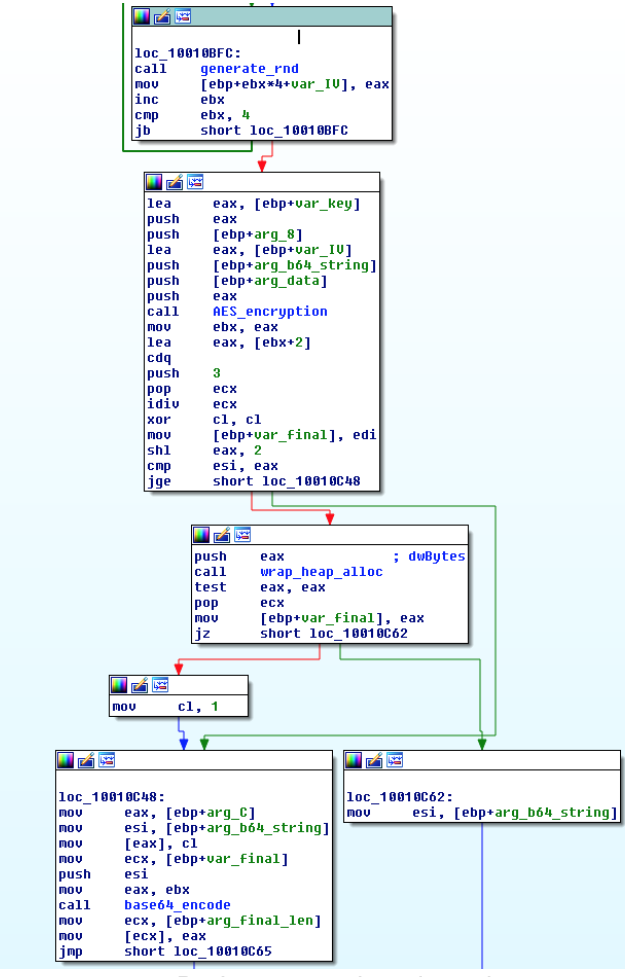

Bedep encryption algorythm

We have **[released a tool](https://github.com/Sentrant/MiscTools/tree/master/bedep)** that can be used to decrypt Bedep traffic on our Github.

The actual messages that are sent from the Bedep loader to the C2 are formatted JSON while messages that are returned by the C2 are delimitated by the '#' character and are specific to the request sent by the bot. The command set used in the communication consists of the following.

#### **Message Header**

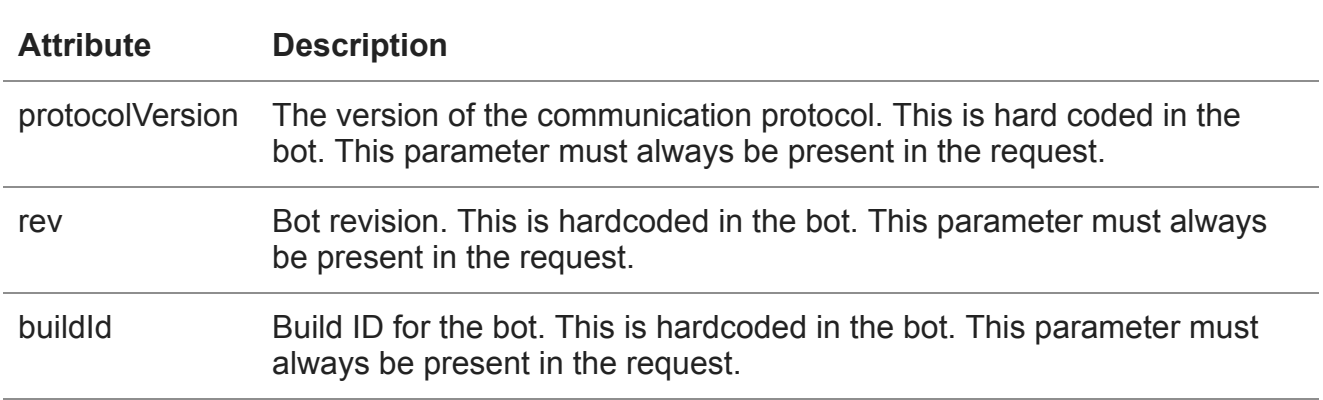

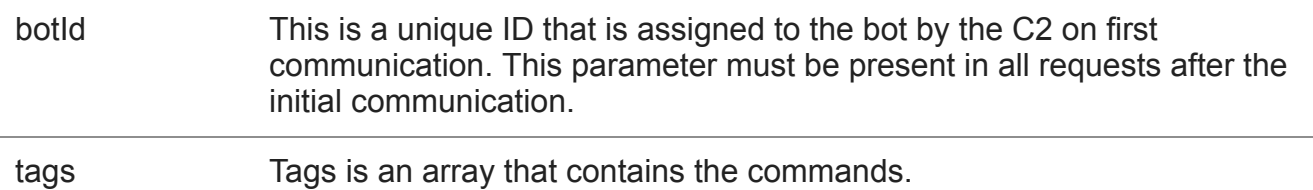

#### **Command Set**

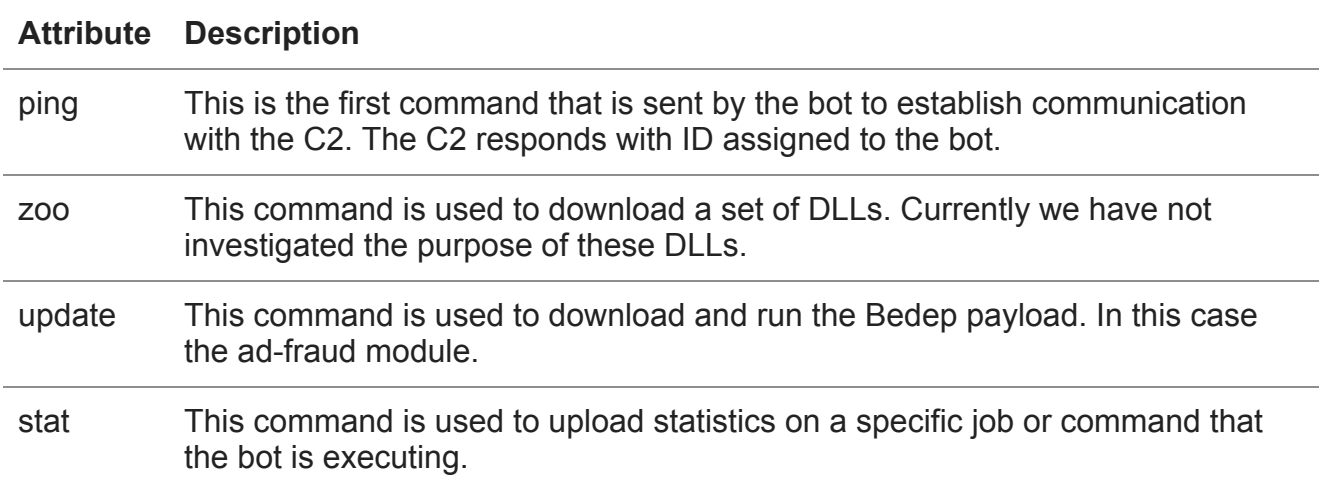

We recently noticed a slightly new variation on the traffic format for Bedep where the encrypted message is split over a series of parameters in the POST message. These new requests also have URL paths generated from the following strings (thanks to Moritz Kroll for posting the full list to VirusTotal).

functions\_picturecomment.php functions\_online.php functions\_notice.php functions\_newpost.php functions\_misc.php functions\_log\_error.php functions\_login.php functions\_legacy.php functions\_infractions.php functions\_forumlist.php functions\_forumdisplay.php functions\_filesystemxml.php functions\_file.php functions\_faq.php functions\_facebook.php functions\_external.php functions\_editor.php functions\_digest.php functions\_databuild.php functions\_cms\_layout.php functions\_calendar.php functions\_bigthree.php functions\_banning.php functions\_attach.php functions\_album.php functions\_ad.php functions.phÿ database\_error\_page.html database\_error\_message\_ajax.html database\_error\_message.html class\_dm\_groupmessage.php class\_dm\_forum.php class\_dm\_event.php class\_dm\_discussion.php class\_dm\_deletionlog\_blog.php class\_dm\_deletionlog.php class\_dm\_cms\_widget.php class\_dm\_cms\_layout.php class\_dm\_blog\_trackback.php class\_dm\_blog\_rate.php class\_dm\_blog\_custom\_block.php class\_dm\_blog\_category.php class\_dm\_blog.php class\_dm\_attachment.php class\_dm\_album.php class\_dm.php class\_dbalter.php class\_datastore.php class\_database\_slave.php class\_database\_explain.php class\_core.php class\_bootstrap\_framework.php

class\_bootstrap.php class\_blog\_response.php class\_blog\_entry.php class\_block.php class\_bitfield\_builder.php class\_bbcode\_blog.php class\_bbcode\_alt.php class\_bbcode.php class\_apiclient.php class\_akismet.php class\_ajax\_output.php blog\_init.php blog\_functions\_shared.php blog\_functions\_search.php blog\_functions\_post.php blog\_functions\_online.php blog\_functions\_main.php blog\_functions\_category.php blog\_functions.php xmlsitemap.php widget.php s h o w t h r e a d.p h p showpost.php s e n d m e s s a g e.p h p s e a r c h.p h p report.php register.php p r o f i l e.p h p postings.php posthistory.php p o l l.p h p online.php n e w t h r e a d.p h p n e w r e p l y.p h p m i s c.p h p memberlist.php member.php l o g i n.p h p l i s t.p h p infraction.php groupsubscription.php g r o u p.p h p global.php f o r u m d i s p l a y.p h p c s s.p h p c o n v e r s e.p h p content.php blog\_post.php blog\_attachment.php blog\_ajax.php attachment.php assetmanage.php

announcement.php clear.php asset.php ajax.php album.php calendar.php blog.php forum.php index.php include

To use our decryption tool with this new format of traffic you simply need to extract all the values from the parameters passed in the message body and concatenate them into a single string.

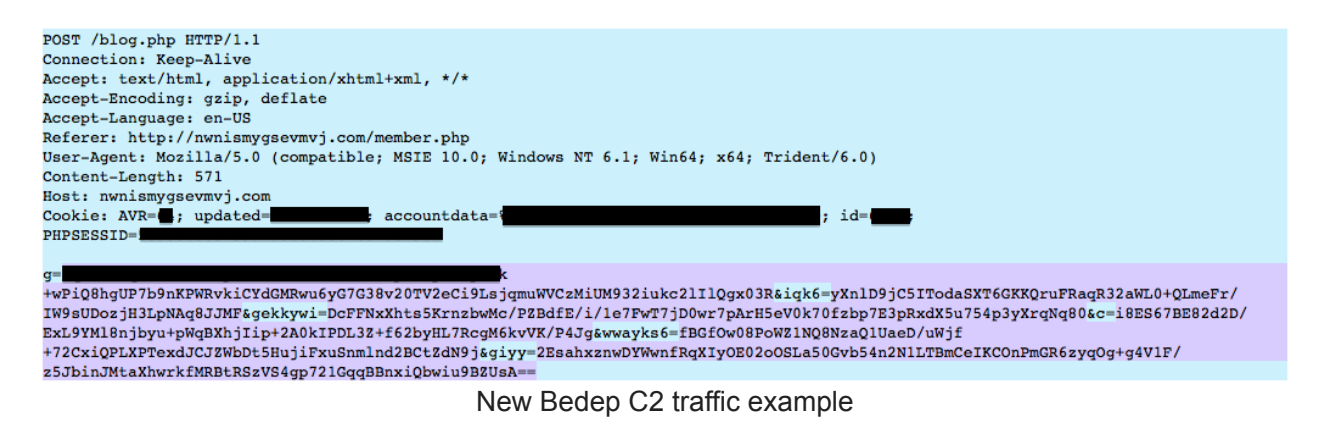

The values from the parameters in the request shown above have been extracted and combined into the base64 string shown below. Once extracted and combined in this fashion the string can be decrypted using the tool we released.

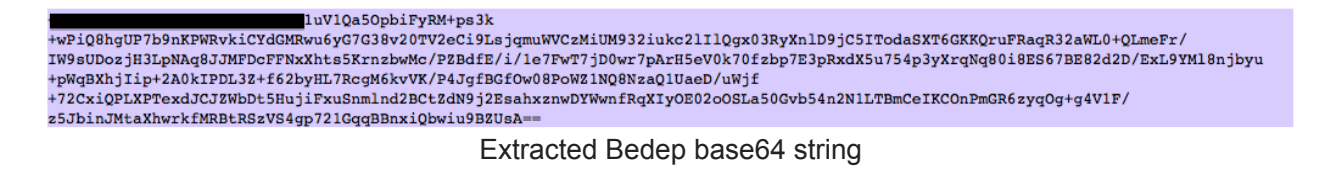

### **Bedep Ad-Fraud Module**

The Bedep Ad-Fraud module that is downloaded via the "update" comes in both 32bit and 64bit versions. This module does not persist on the host and is downloaded when the Bedep loader is started after a reboot. The Bedep loader uses process hallowing to inject the Ad-Fraud module into benign processes.

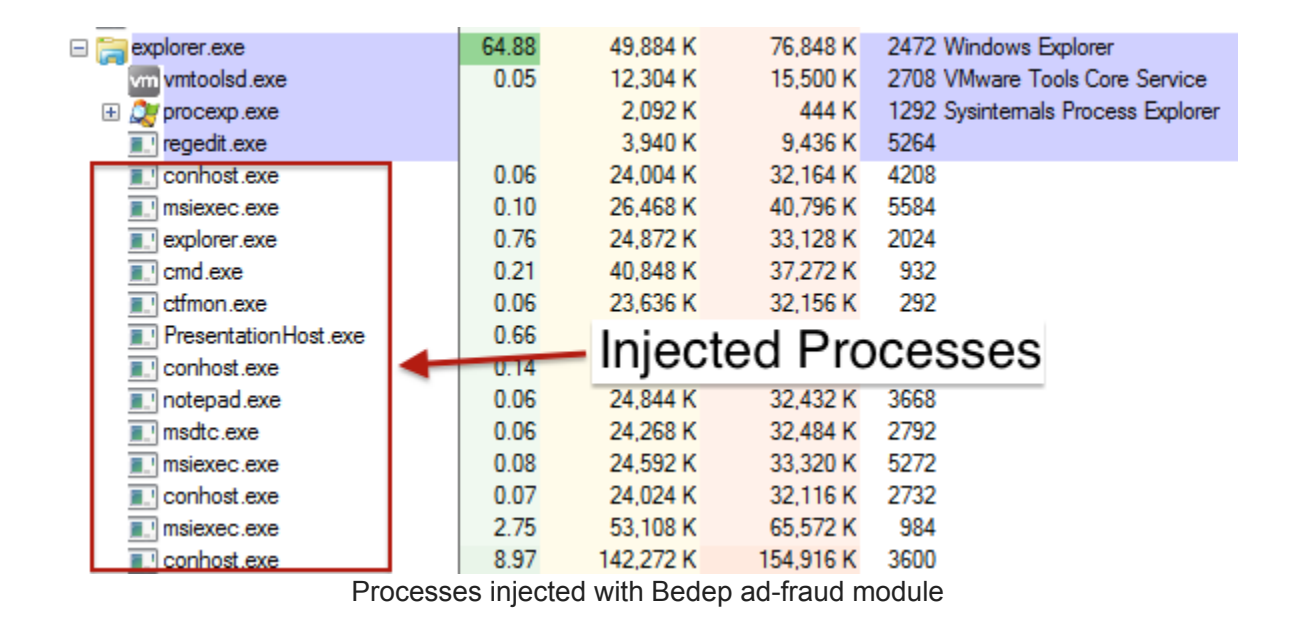

During operation, the Ad-Fraud module receives URLs of sites to browse from its command and control (C2) server. It then opens a hidden instance of an embedded Internet Explorer browser and programatically directs the browser to load the URLs it has received. We will explain this process in detail below.

### **Hidden Browser Setup**

In order to hide its activity from users of the infected host the module creates a virtual desktop that is uses to house all of its windows. More information on virtual desktops and a tool used to display them can be found in this **[blog post](http://herrcore.blogspot.ca/2014/11/exposing-malware-in-hidden-desktops.html)**. In this case the module creates a desktop called **Default IME** and then moves its process to this desktop.

```
int _cdecl create_virtual_desktop(HANDLE hObj)
  HMODULE v1; // eax@2
  FARPROC var_ptr_CreateDesktopExA; // eax@2<br>int result; // eax@3
  DWORD nLengthNeeded; // [sp+4h] [bp-8h]@1<br>int pvInfo; // [sp+8h] [bp-4h]@1
  nLenathNeeded = 4:
  pvIn\bar{f}o = 0;
  if ( GetUserObjectInformationA(hObj, 5, &pvInfo, 4u, &nLengthNeeded)<br>6& (v1 = GetModuleHandleA("user32"), (var_ptr_CreateDesktopExA = GetProcAddress(v1, "CreateDesktopExA")) †= 0)<br>result = ((int (__stdcall *)(_DWORD, _DWOR
                      "Default IME",
                      0,
                      0.
                      Ø
                      0x10000000.
                      0,
                      pulnfo.
                      \overline{0}:
  else
      result = (int)CreateDesktopA("Default IME"<mark>, 0, 0, 0, 0x10000000u, 0);</mark>
  return result:
```
Bedep creates a virtual desktop called "Default IME"

In addition to using a virtual desktop to hide the presence of its browser windows the Ad-Fraud module also sets a number of in-line hooks in its process space to suppress events that might notify a user that there is a hidden browser running on their host.

```
v1 = GetModuleHandleA("winmm.dll");
var ptr PlaySoundA = GetProcAddress(v1, 'PlaySoundA");
*(-\overline{DWDRD}*)a1 = var_ptr_PlagSoundA;if ( var ptr PlaySoundA )
 set_hook((int)hook_PlaySound, var_ptr_PlaySoundA, a1 + 4);
v3 = GetModuleHandleA("winmm.dll");
u4 = GetProcAddress(u3, "PlaySoundW");
*(_DWORD *)(a1 + 8) = u4;
i \overline{f} (v4)
  set_hook((int)hook_PlaySound, v4, a1 + 12);
v5 = GetModuleHandleA("winmm.dll");
v6 = \text{GetProcAddress}(v5, \text{ "waveOutOfBoundsException");}*(_DWORD *)(a1 + 16) = u6;
if (v6)set_hook((int)hook_waveOutOpen, v6, a1 + 20);<br>v7 = \overline{\text{6}}etModuleHandleA("ole32.dll");
v8 = GetProcAddress(v7, "CoCreateInstance");
*(_DWORD *)(a1 + 24) = 08;
if (v8)set_hook((int)hook_CoCreateInstance, v8, a1 + 28);
v9 = \text{GetModuleHandleA("user32.d11");}u10 = GetProcAddress(u9, "SetFocus");
*(_DWORD *)(a1 + 32) = v10;
if (v10)set_hook((int)hook_SetFocus, v10, a1 + 36);
v11 = GetModuleHandleA("user32.dll");
u12 = GetProcAddress(u11, "DialogBoxParamA");
*(_DWORD *)(a1 + 40) = v12;
i \overline{f} ( v12 )
  set_hook((int)hook_DialogBoxParam, v12, a1 + 44);
v13 = GetModuleHandleA("user32.dll");
u14 = GetProcAddress(u13, "DialogBoxParamW");
*(_DWORD *)(a1 + 48) = u14;
if (v14)set hook((int)hook DialogBoxParam, v14, a1 + 52);
v15 = GetModuleHandleA("user32.dll");
v16 = GetProcAddress(v15, "DialogBoxIndirectParamA");
*(_DWORD *)(a1 + 56) = v16;
i \overline{f} ( v16 )
  set_hook((int)hook_DialogBoxParam, v16, a1 + 60);
v17 = GetModuleHandleA("user32.dll");
u18 = GetProcAddress(u17, "DialogBoxIndirectParamW");
*(_DWORD *)(a1 + 64) = v18;
if (v18)set_hook((int)hook_DialogBoxParam, v18, a1 + 68);
                                     Bedep hooks to hide browser
```
The **PlaySound** and **waveOutOpen** hooks simply null out the functions and serve to suppress any sounds that might be generated by the Ad-Fraud module's browsing, such as the audio from videos. The **SetFocus** and **DialogBox** hooks also null out the functions but they serve to suppress any visual queues that might indicate the presence of a hidden browser, such as pop-ups.

In parallel with the hooks the module also sets a number of registry keys to configure the behaviour of the embedded Internet Explorer browsers that it controls. This configuration is both an attempt to suppress events that might notify a user of the operation of the browsers and also an attempt to make the embed Internet Explorer browser behave similar to a real Internet Explorer browsers. When the Internet Explorer browser is embedded and controlled programatically some of its features differ from those of a real Internet Explorer browser. A subset of these features can be detected by anti-fraud solutions as a way to detect bot traffic. To circumvent these detection methods the Bedep Ad-Fraud module sets these registry keys to ensure its embedded browsers have the same features as a real Internet Explorer browser.

### **Ad-Fraud C2 Communication**

One of the more peculiar aspects of the Bedep Ad-Fraud module is that its C2 communications are not encrypted. Given the level of sophistication in the Bedep loader C2 encryption it is surprising to see that the Ad-Fraud C2 traffic is sent in clear text.

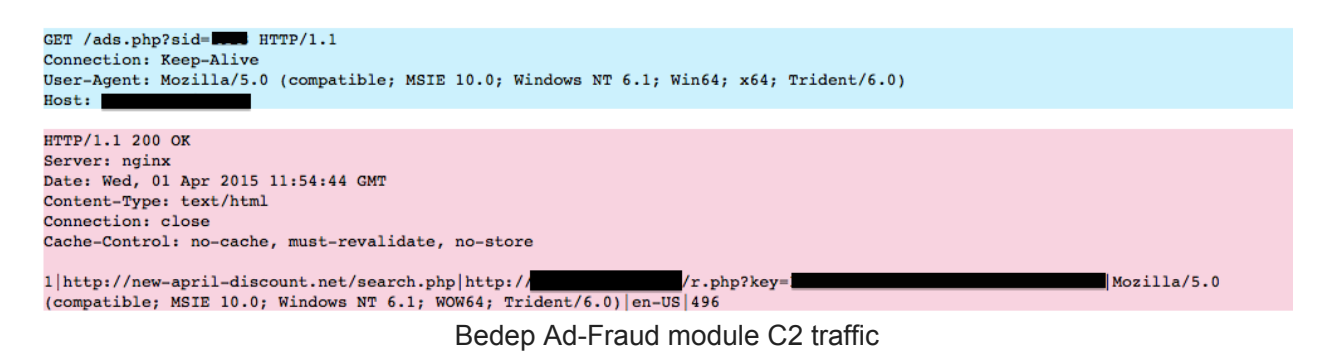

As shown above the C2 sends a URL to load along with some attributes for the ad-fraud module to spoof in its embedded Internet Explorer browser.

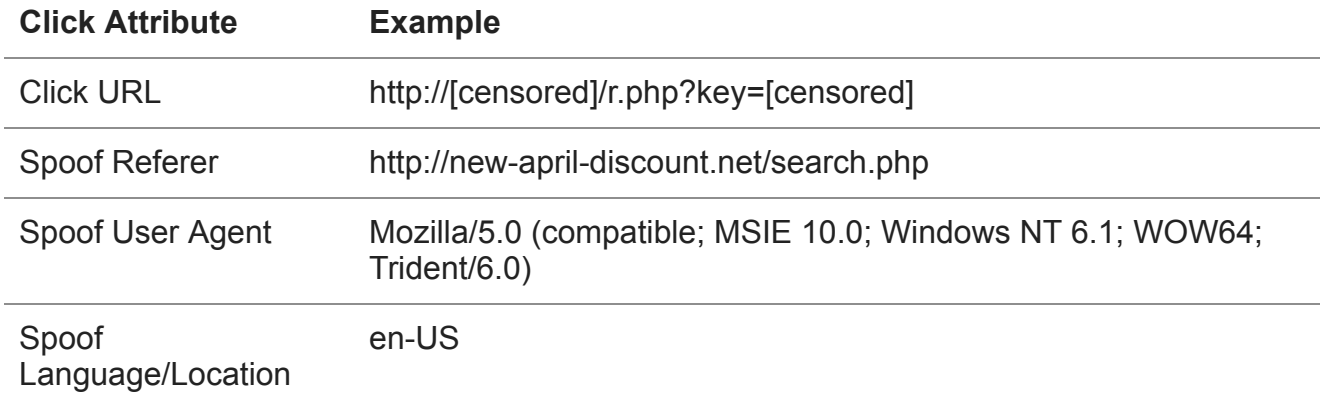

### **Click URL Navigation**

Before navigating to the click URL the Ad-Fraud module creates another set of hooks to spoof the Language/Location and other attributes.

```
if ( 07 )
 set_hook((int)hook_ObtainUserAgentString, v7, a1 + 88);
v8 = \overline{6}etModuleHandleA("shlwapi.dll");
u9 = GetProcAddress(u8, "GetAcceptLanguagesA");
*(_DWORD *)(a1 + 92) = u9;
if (v9)set_hook((int)hook_GetAccepLanguagesA, v9, a1 + 96);
v10 = GetModuleHandleA( shlwapi.dll");
v11 = GetProcAddress(v10, "GetAcceptLanguagesW");
*(_DWORD *)(a1 + 100) = v11;
i \bar{f} ( v11 )
 set hook((int)hook GetAccepLanquagesW, v11, a1 + 104);
v12 = GetModuleHandleA("mlang.dll");
u13 = GetProcAddress(u12, "LcidToRfc1766W");
*(_DWORD *)(a1 + 108) = v13;
if (v13)set_hook((int)hook_LcidToRfc1766W, v13, a1 + 112);
                     Bedep hooks to spoof User Agent and Language/Location
```
Bedep uses its API hooks to spoof these values for its whole process space which means it doesn't need to deal with the mechanics of where these values might be queried (ie. javascript, browser, flash, etc). This makes Bedep's feature spoofing more robust than some less advanced ad-fraud bots. The referer URL is spoofed by setting it directly using the embedded Internet Explorer control API.

Once the click URL has been loaded in the embedded browser the Ad-Fraud module uses some simple browsing behaviour emulation techniques in an attempt to trick any fraud detection service. An example of this behaviour is some random mouse movement and left clicking.

```
if (a1)₹
  05.y = *( WORD *)(a2 + 2);
  05 \cdot x = *(\text{WORD } *) a2;Points.x = *(\text{WORD }*)a2;Points y = 05.9;
  v6 = ChildWindowFromPointEx(a1, v5, 7u);
  v7 = v6;
  if ( U6 && U6 != U2 )
  ₹
    if ( MapWindowPoints(v2, v6, &Points, 1u) )
    к
      *(\text{WORD} *)\cup 3 = \text{Points.x};u2 = u7;*(_WORD *)(03 + 2) = LOWORD(Points.y);
    Y
  \mathcal{Y}v8 = *( WORD *)v3 | (*( WORD *)(v3 + 2) << 16);
  v9 = \text{GetAncestor}(v2, 2u);PostMessageA(v2, 0x21u, (WPARAM)v9, 0x2010001);// WM_MOUSEACTIVATE
  PostMessageA(v2, 0x20u, (WPARAM)v2, 0x2010001);// WM_SETCURSOR
  PostMessageA(v2, 0x201u, 1u, v8);
                                                 // WM LBUTTONDOWN
  PostMessageA(v2, 0x202u, 0, v8);
                                                  // WM LBUTTONUP
  result = 1;
Y
```
Bedep example of random mouse move and click

In addition to the behaviour emulation, the ad-fraud module also injects javascript that attempts to play any flash videos on the page.

```
while (v2 := v3)
₹
 04 = *02;<br>05 = *02 == 0;
 u8 = L"try{flowplayer().play();flowplayer().load();}catch(e){try{jwplayer().play();}catch(e){}}";
 09 = 807;u7 = u4;
 if (105)(*(void (_stdcall **)(int))(*(_DWORD *)v4 + 4))(v4);
 LOBYTE(result) = inject_is_value\_play_0(v7, v8);+102.Bedep inject javascript to automatically play flash videos
```
## **Conclusions**

While not the most advanced ad-fraud bot available Bedep represents a new type of advance ad-fraud threat that is actively circumventing traditional ad-fraud detection and defrauding high quality impressions from well established exchanges.

While we are actively working with our partners to identify and eliminate Bedep ad-fraud traffic from the advertising ecosystem, we need help from security vendors and incident responders to detect and remove this threat from endpoints. Our hope is that our report and accompanying tools will be of assistance.

We have intentionally removed some of our analysis from this report because it;

- may have given the malware developers insight into how we are able to detect this bot and/or,
- we believe it was not necessary information from an incident response perspective.

That being said, if you have any questions about our analysis or would like to know more feel free to **[contact us](https://sentrant.com/contact/index.html)**. We are happy to share more information privately.

### **Prior and Parallel Research**

Kafeine has an excellent overview of Angler and Bedep. Also contains a note on Bedep's persistence mechanism.

#### **[http://malware.dontneedcoffee.com/2015/01/unpatched-vulnerability-0day-in](http://malware.dontneedcoffee.com/2015/01/unpatched-vulnerability-0day-in-flash.html)flash.html**

Arbor have an excellent analysis of the Bedep DGA and they also released a tool to replicate it.

#### **[http://www.arbornetworks.com/asert/2015/04/bedeps-dga-trading-foreign-exchange](http://www.arbornetworks.com/asert/2015/04/bedeps-dga-trading-foreign-exchange-for-malware-domains/)for-malware-domains/**

Spider labs have a report detailing some of the ad-fraud traffic they observed.

#### **[https://www.trustwave.com/Resources/SpiderLabs-Blog/Bedep-trojan-malware](https://www.trustwave.com/Resources/SpiderLabs-Blog/Bedep-trojan-malware-spread-by-the-Angler-exploit-kit-gets-political/)spread-by-the-Angler-exploit-kit-gets-political/**

Malwarebytes have a post explaining how Bedep is tied to recent malvertising attacks.

#### **[https://blog.malwarebytes.org/exploits-2/2015/01/top-adult-site-xhamster-victim-of](https://blog.malwarebytes.org/exploits-2/2015/01/top-adult-site-xhamster-victim-of-large-malvertising-campaign/)large-malvertising-campaign/**

Zscaler also have a post covering Bedep related malvertising attacks.

#### **<http://research.zscaler.com/2015/01/malvertising-leading-to-flash-zero-day.html>**

## **Reference MD5 Hashes**

Click Module: 2faf2044e18837d23aa325cb21f17c4b

Loader DLL (persistence): 46df78cf0eea2915422d84928dbc2462

Loader DLL (from Angler EK): 854646bdcf4da69c975dd627f5635037